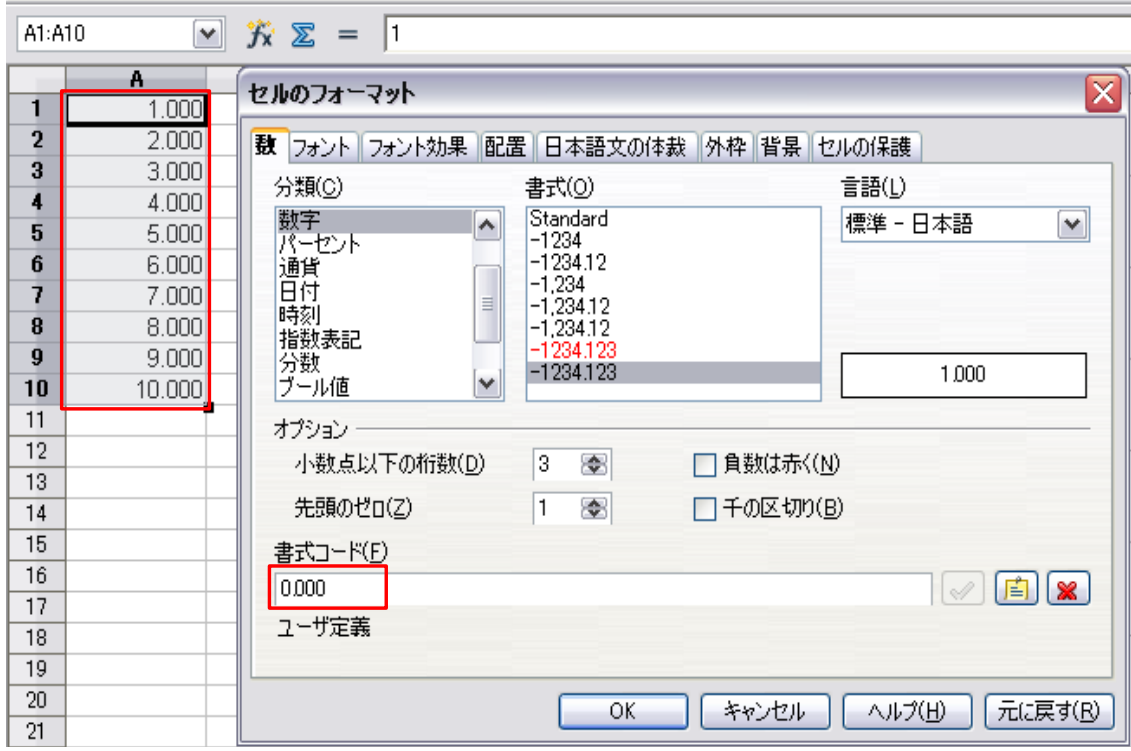

Cells are set to "0.000" format code...

## But, format codes are return!

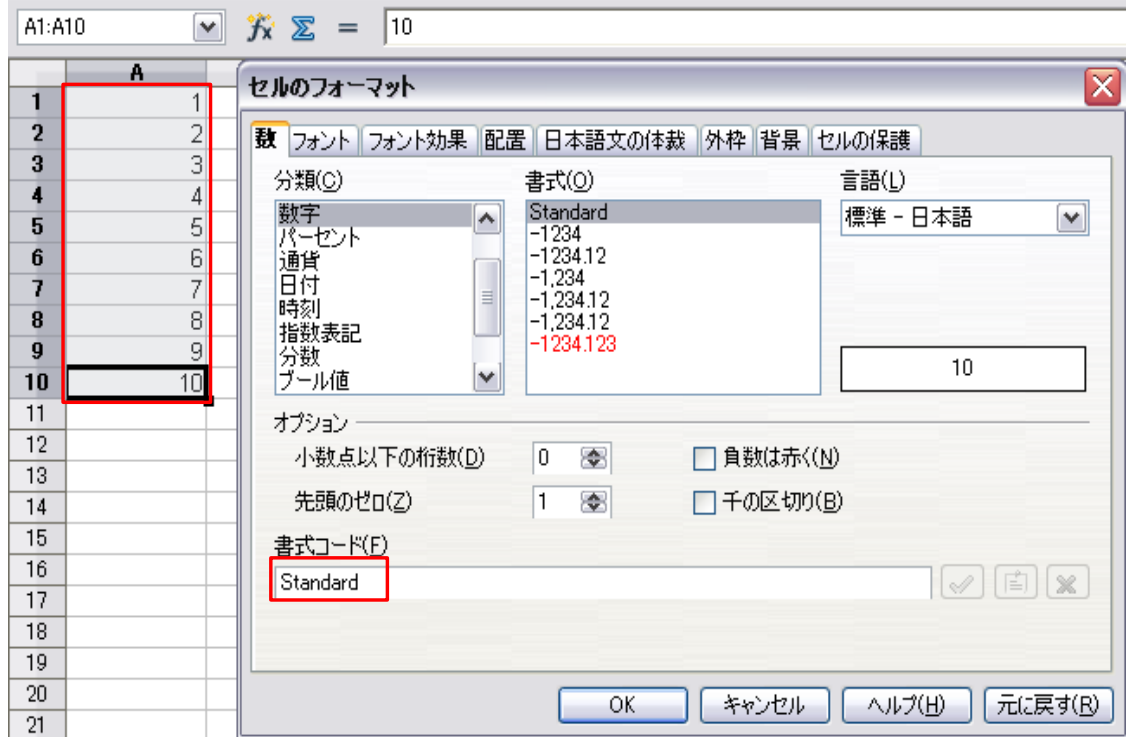

## **[Procedure for reproducing]**

1.Input numeric values to cells A1:B10.

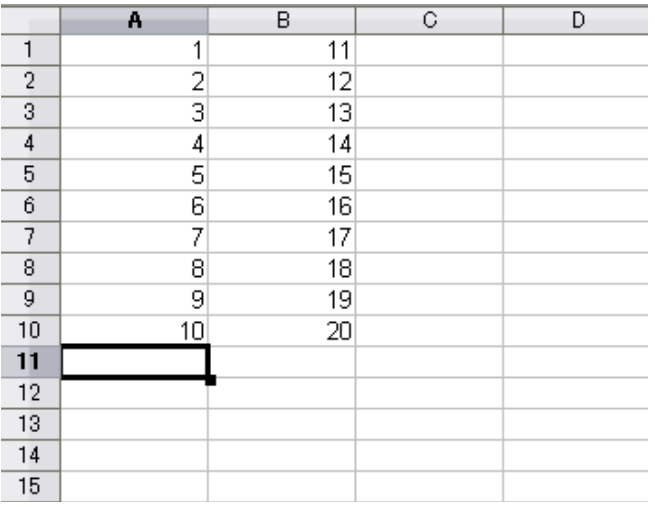

2.Set format codes of B1:B10 to "0.000;[RED]-0.000".

**College** 

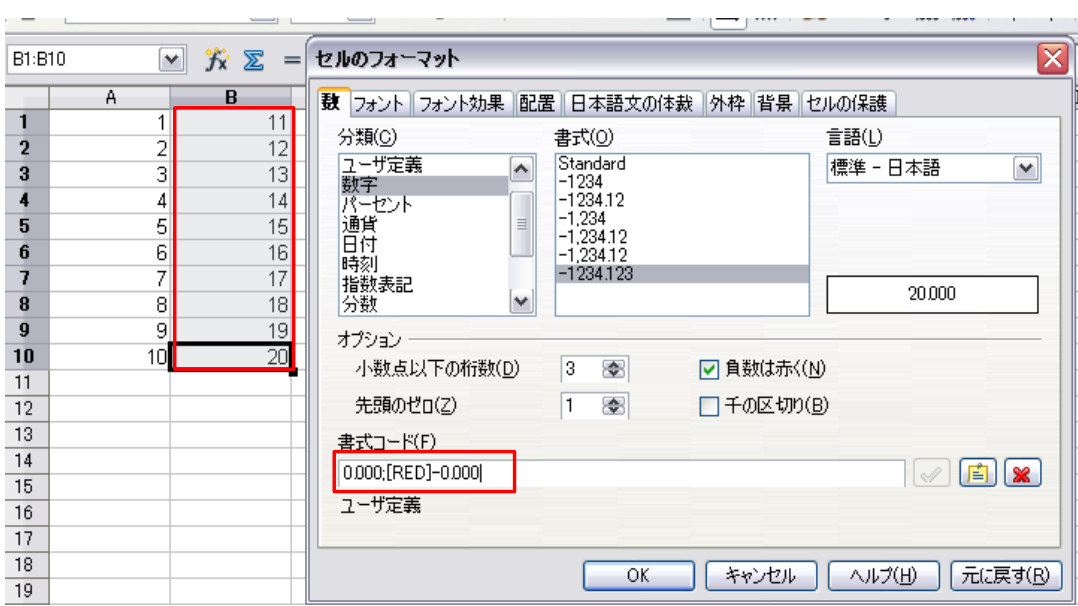

3.Select cells B1:B10, click "ChartWizard" and "Finish" it without change. (Any of these charts will do.)

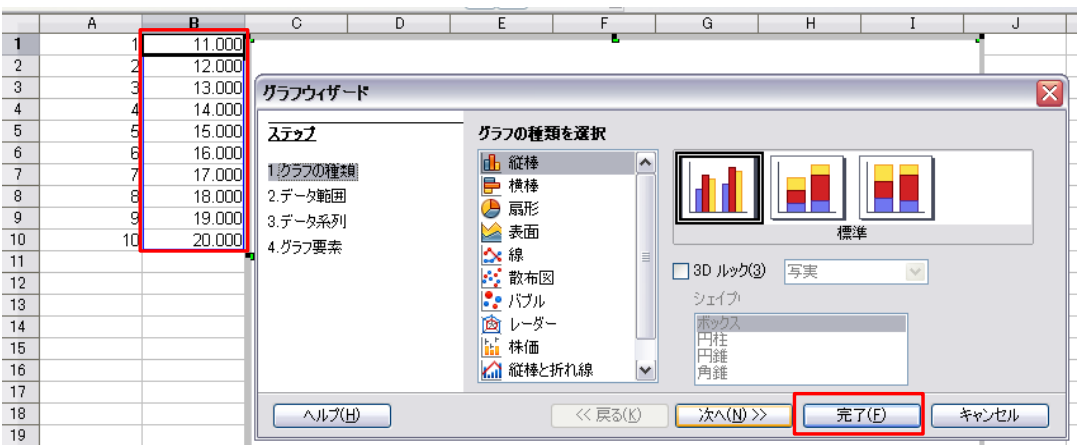

4.Set format codes of A1:A10 to "0.000"

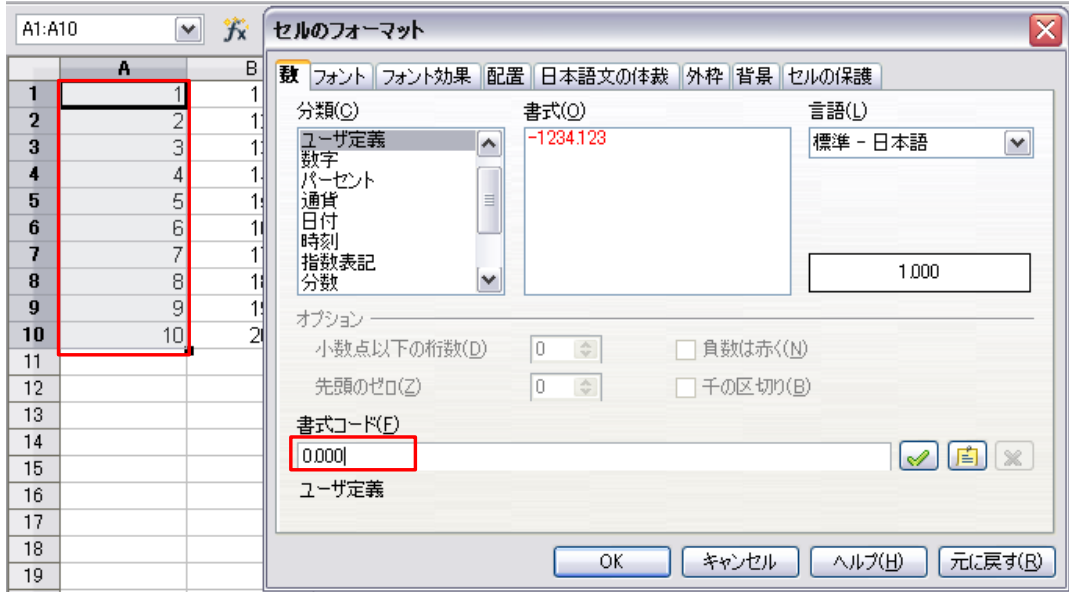

5.Save and close the Calc.

6.Open the file again.

7.Format codes of A1:A10 are return to "Standard" from "0.000".